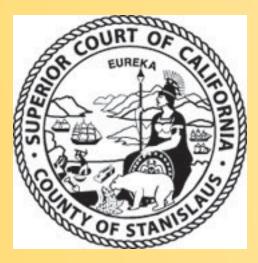

# Family Law eForms

Introduction for Family Law BAR Association

#### **Points of Introduction**

- Software look and controls
- Touch screen Kiosk Computer Locations
- How to fill out Family Law eForms
  - Requirements: Case number, hearing date and Department
- How to digitally sign eForm
  - For parties involved
- Delivery of eForm copy
- Updates since last training session
- Questions and Answers

#### Family Law eForms: Look & Controls

 Order After Hearing on Motion (FL – 278)

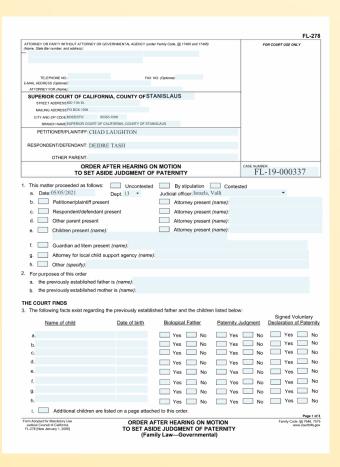

 Finding Order After Hearing FL-340

| ATTORNEY OR PARTY WITHOUT ATTORNEY (Name, State                                              | Bar number, and address): |                  |                              | FL-3             |
|----------------------------------------------------------------------------------------------|---------------------------|------------------|------------------------------|------------------|
|                                                                                              |                           |                  |                              |                  |
|                                                                                              |                           |                  |                              |                  |
|                                                                                              |                           |                  |                              |                  |
| TELEPHONE NO:<br>E-MAIL ADDRESS (Optional):                                                  | FAX NO. (Optional         | ):               |                              |                  |
| ATTORNEY FOR (Name):                                                                         |                           |                  |                              |                  |
| SUPERIOR COURT OF CALIFORNIA                                                                 | A. COUNTY OF S            | TANISLAUS        | _                            |                  |
| STREET ADDRESS: 800 11th St.                                                                 | ,                         |                  |                              |                  |
| MAILING ADDRESS: PO BOX 1098                                                                 |                           |                  |                              |                  |
| CITY AND ZIP CODE: MODESTO 95353-109                                                         |                           |                  |                              |                  |
| BRANCH NAME: SUPERIOR COURT OF CALIFO                                                        | RNIA, COUNTY OF STANIS    | AUS              |                              |                  |
| PETITIONER/PLAINTIFF:                                                                        |                           |                  |                              |                  |
| RESPONDENT/DEFENDANT:                                                                        |                           |                  |                              |                  |
| OTHER PARTY:                                                                                 |                           |                  |                              |                  |
| FINDINGS AND OR                                                                              | DER AFTER HEA             | RING             | CASE NUMBER:                 |                  |
|                                                                                              |                           |                  |                              |                  |
| <ol> <li>This proceeding was heard<br/>on (date):</li> </ol>                                 | at (time):                | ▼ in Dept.:      | • Roor                       | n: N/A           |
| by Judge (name):                                                                             | at (ume).                 | Temporary Judg   |                              | I, IVA           |
| On the order to show cause, notice of me                                                     | ntion or request for      |                  | by (name):                   |                  |
|                                                                                              |                           |                  |                              |                  |
| <ul> <li>a. Petitioner/plaintiff present</li> <li>b. Respondent/defendant present</li> </ul> |                           |                  | sent (name):<br>sent (name): |                  |
| c. Other party present                                                                       | ı                         |                  | sent (name):                 |                  |
|                                                                                              |                           |                  |                              |                  |
| THE COURT ORDERS                                                                             |                           |                  |                              |                  |
| Custody and visitation/parenting time:                                                       | As attached               | on form FL-341   | Other                        | Not applicable   |
| 3. Child support:                                                                            | As attached               | on form FL-342   | Other                        | Not applicable   |
| <ol><li>Spousal or family support:</li></ol>                                                 | As attached               | on form FL-343   | Other                        | Not applicable   |
| 5. Property orders:                                                                          | As attached               | on form FL-344   | Other                        | X Not applicable |
| 6. Attorney's fees:                                                                          | As attached               | on form FL-346   | Other                        | Not applicable   |
| 7. Other orders:                                                                             | As attached               | X Not applic     | able                         |                  |
| 8. All other issues are reserved until further                                               | order of court.           |                  |                              |                  |
| This matter is continued for further                                                         | r hearing on (date):      | at (time).       | in Dept.:                    | •                |
| on the following issues:                                                                     |                           |                  |                              |                  |
|                                                                                              |                           |                  |                              |                  |
| Date:                                                                                        |                           | <b>)</b>         |                              |                  |
|                                                                                              |                           | 1                | JUDICIAL (                   | FFICER           |
| Approved as conforming to court order.                                                       |                           |                  |                              |                  |
| •                                                                                            |                           |                  |                              |                  |
| SIGNATURE OF ATTORNEY FOR PETITIONER / PL                                                    | AINTIFF RESPON            | DENT/DEFENDANT O | THER PARTY                   |                  |
|                                                                                              |                           |                  |                              | Page 1           |
|                                                                                              |                           |                  |                              |                  |

# How to fill out Family Law eForm

Current list of CA state forms:

| Form number | Form Title                                                                    |
|-------------|-------------------------------------------------------------------------------|
| FL-340      | Findings Order After Hearing                                                  |
| FL-341      | Custody and visitation/parenting time                                         |
| FL-342      | Child Support                                                                 |
| FL-343      | Spousal or Family Support                                                     |
| FL-344      | Property Orders                                                               |
| FL-345      | Property Order Attachment                                                     |
| FL-346      | Attorney's Fees                                                               |
| FL-278      | Order After Hearing On Motion To Set Aside Judgement of Paternity             |
| FL-367      | Order After Hearing on Motion to Set Aside Support Order                      |
| FL-627      | Order for Genetic Parentage Testing                                           |
| FL-290      | Order After Hearing on Motion To Set Aside Voluntary Declaration of Paternity |
| FL-415      | Findings and Order Regarding Contempt                                         |
| FL-338      | Order After Hearing on Motion to Set Aside Order to Pay Waived Court Fees     |
| GMO         | Guardianship Minute Order                                                     |

#### **Court Kiosk touch screen PC locations**

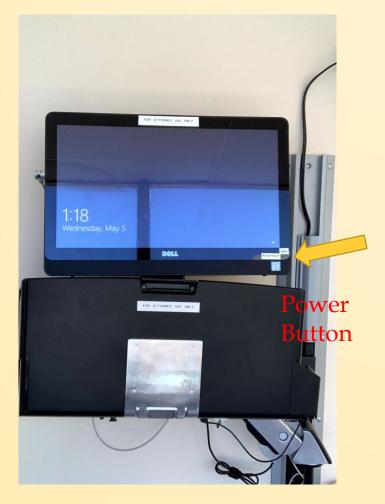

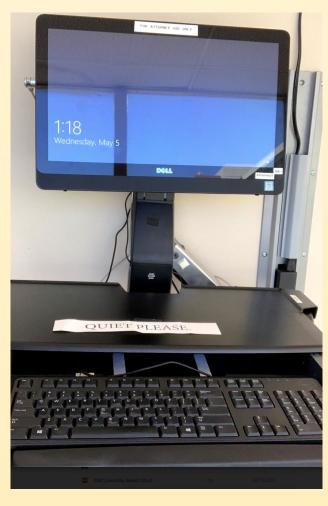

# Four public access locations Basement

- Near Department 13 by the main elevator and restrooms
- Hallway outside of Department 14, near jury meeting area

#### Second floor

 Near Fiscal office and court staff training room, by Self-Help offices

# Login to the client

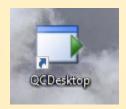

Double click the QCDesktop icon

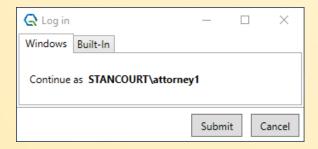

At the prompt click the submit button

#### How to open a form

 Single click on the form number to open the form

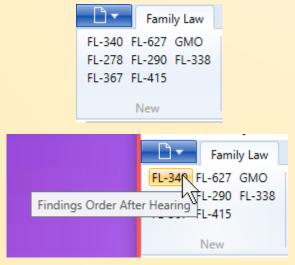

 While hovering the cursor over the form number, after a few moments, a form description will appear.

- Enter the following
  - Case number (ie. FL-20-000123)
  - Hearing date
  - Hearing department

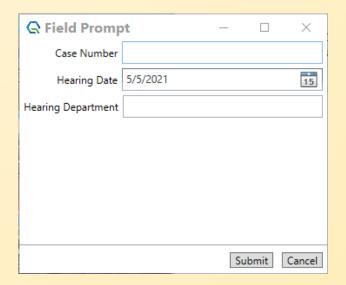

#### How to fill out the form

Form will load with data, such as party and attorney names, that matched the case number

- Use the index fields on the left side to select which queue the form will go
- Click on the form and in each form field to add more information onto the form
- Click the submit button to move the form to the next queue. ie. Court Room Clerk

### How to fill out the form page 2

 As you type or click on the form, the selected field will be highlighted in light grey with a *dotted line* around that field. This means the field has not been saved yet.

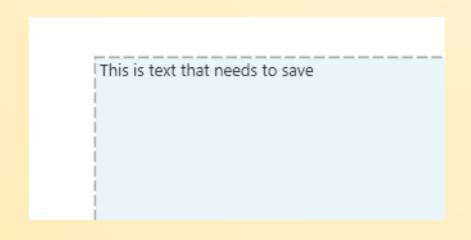

• In order to save, tab or click another field or area on the form. Then the *dotted line* will not show. This completes a save.

This is text that has been saved

 Highly recommend to save text before filling out another field or digitally signing.

#### How to add attachments and other orders

- Click attachment button
- Different attachment options are available depending upon the form
  - Listed by their state form numbers
- Some forms will also have an Other Orders attachment. This will add pages of open text fields. I recommend to type as minimal text as possible, current maximum limit are 2 pages. If more than 2 pages are needed, please contact the court room clerk.
- While adding pages the Select to Remove list will expand. To remove excess pages, click on the corresponding page's button in the Select to Remove list.

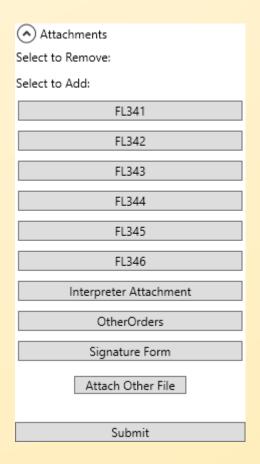

# Warning message upon removal of an attachment

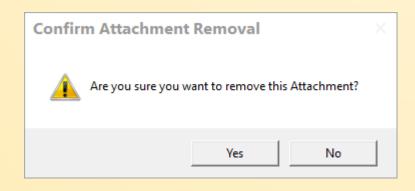

 When an Attorney removes an attachment, a warning message will appear and ask to confirm removal or to cancel.

### How to digitally sign the document

- Scroll to part of form to sign.
- Toggle sign button Sign Delete Signature
  - Done button appears next to sign button

Sign Done Delete Signature

- If for some reason signing does not work click the sign button again then try again
- Click done button when signing is over
- Digitally sign fields on form with touchscreen
  - Use finger, disposable stylus also available
- Click done button

 If you need to redo, click delete signature then tap on the signature that needs to be deleted. Then repeat digital signature steps.

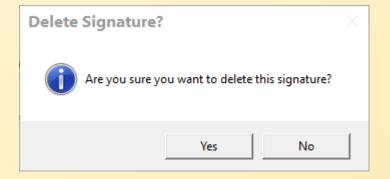

# Court Kiosk touch screen PC: When completed with use

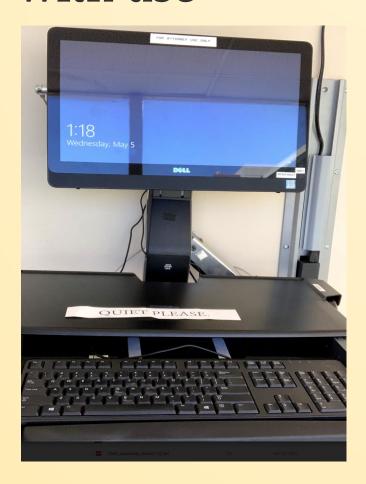

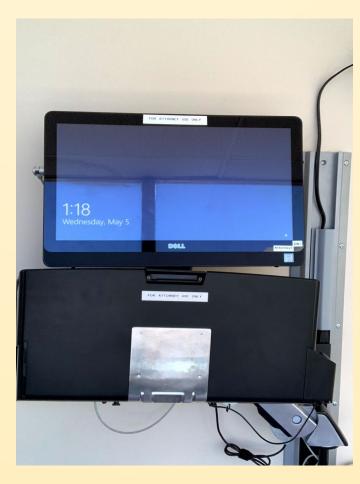

- Please remove any files from the keyboard tray
- Please remember keep Court Kiosk PCs ON
- If idle, PC will auto
  Lock after 5 minutes or
  Lock the PC on
  keyboard, press L +
  Windows Button
- Put the stylus back in the holder
- Fold the keyboard tray and mouse back into the stand

## **Delivery of eForm Copy**

#### Paper Copy

- Before the Judge and Court Clerk finishes the eForm, recommend to ask the Court Clerk for additional copies as needed
- Shortly after the Judge and Court Clerk finishes their review and submits the eForm, copies of it will print in that Department
- Optionally, please ask for additional copies from the Family Law Clerk's Office

## Updates since last training session

#### **Attorney** queue

- By submitting an eForm to the Attorney, saves the eForm on our servers
- eForm is then accessible at a later time and from a different Court Kiosk touch screen PC

## **Additional Training**

- If you will need additional technical assistance/training please contact the court help desk
  - court.helpdesk@stanct.org
  - **2**09 236 7923
  - Updates to this guide and status of reported issues with the client are on our website.
    - https://www.stanct.org/court-eformclient-training

- The login to the kiosk has remained the same. The Username is near the power button of the Kiosk PC
- If you do not have a login please contact the court room clerk or the court help desk
- Please do not share this password with anyone.
- In certain circumstances we will need to change this login password.
   We will inform those that will need the updated password.